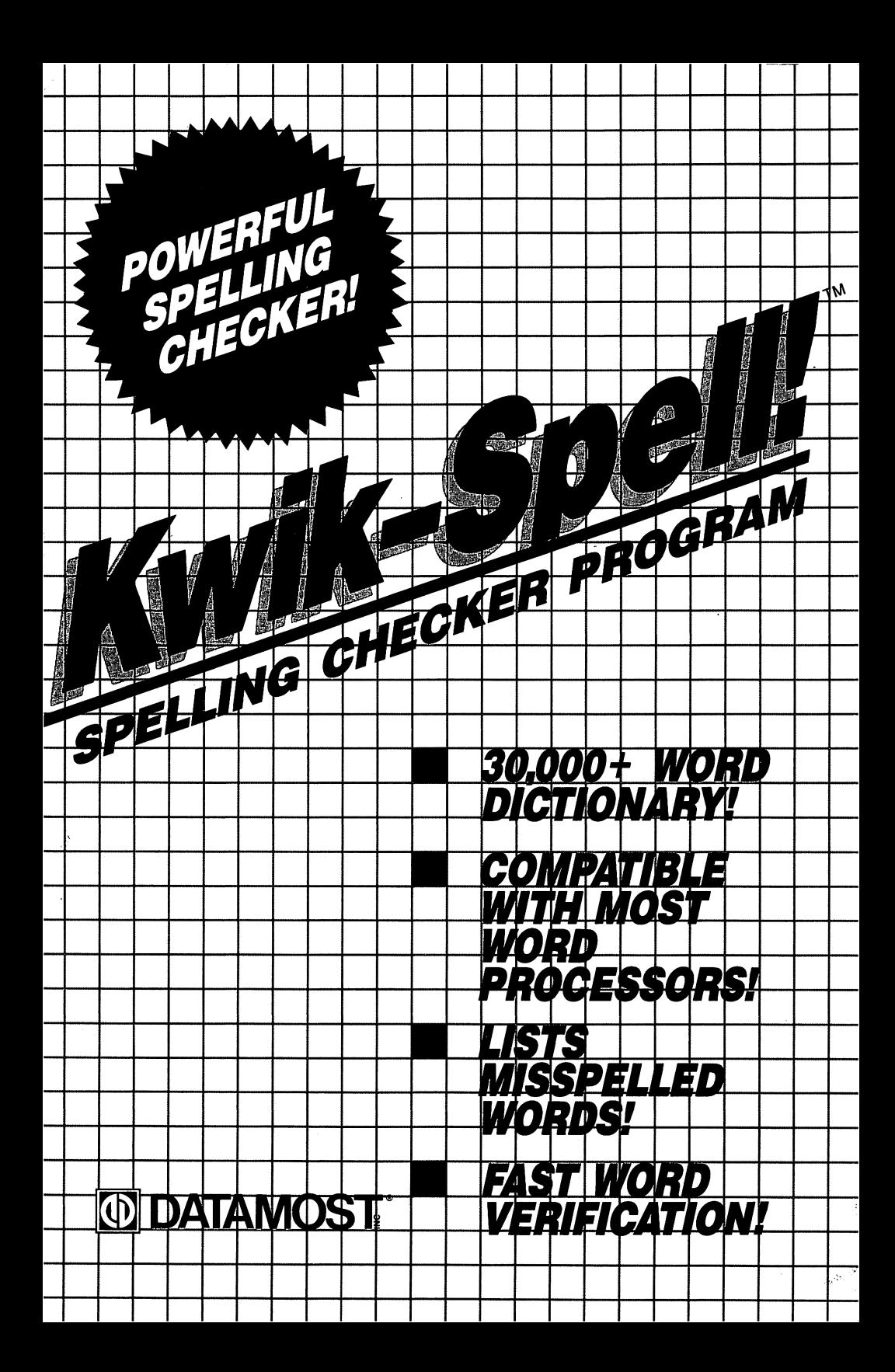

# **KWIK-SPELL!** KWIK-SPELLING COMPANY OF THE COMPANY OF THE COMPANY OF THE COMPANY OF THE COMPANY OF THE COMPANY OF THE COMPANY

### What is KWIK-SPELL!? where is the set of the complete  $\sim$

KWIK-SPELL! is a spelling checking program with over 30,000 words in its expandable dictionary. You may add words to the KWIK-SPELL! dictionary as you check your document. dictionary. You may add words to the KWIK-SPELL dictionary as you check your document. KWIK-SPELL! is compatible with KWIK-WRITE! and other popular word processors. (Your word processor must use either sequential or program files to save your document.)

To use KWIK-SPELL!, a computer, disk drive, word processing file disk and monitor are necessary. A printer is optional, though highly recommended to print misspelled words.

NOTE: Do not write-protect your KWIK-SPELL! disk. If you write-protect your disk you will not be able to add words to add words to your file.

# Loading KWIK-SPELL!

#### **Atari** . . . . . .

To a local KWIK-SPELL in the Atari Home Computer removement removement removement all cartes and an including B from the machine. Turn on the disk drive, monitor and printer (if you have one) and wait for the red drive-busy light to go off. Insert the KWIK-SPELL! diskette into the disk drive and close the drive door. Turn on your computer and wait for KWIK-SPELL! to load. After a few seconds, the title screen will appear.

#### **Commodore 64** Commodore <sup>64</sup>

To load KWIK-SPELL! on the Commodore <sup>64</sup> turn on the disk drive, monitor and printer (if you have one). Insert the KWIK-SPELL! diskette in the disk drive and close the drive door. Turn on the computer. When READY, is displayed on the screen, type in the following line and press RETURN:

LOAD "\*".8.1

The title screen will be displayed while the program is loading.

NOTE: If KWIK-SPELL! does not load, turn off your computer and reboot the disk. If you still have difficulty loading the program consult your computer reference manuals or see your computer dealer for assistance.

# Using KWIK-SPELL!

Once the program has loaded, the computer will prompt for the document filename. Remove the KWIK-SPELL is assumed that it as insert the disk your word processing document  $\boldsymbol{u}$ is saved on and close the drive door. Type in the name of the file you wish to check and press Return. In the case of the contract of the contract of the contract of the contract of the contract of the contract of the contract of the contract of the contract of the contract of the contract of the contract of t

Example:

DOCUMENT FILENAME =  $\frac{p}{q}$ 

The computer will access the disk. Once the computer has found and loaded the file, it will The computer will access the disk. Once the computer has found and loaded the file, it will prompt to insert the KWIK-SPELL! disk. Remove the word processing disk and set it aside. Insert the KWIK-SPELL! disk and press RETURN.

The computer will begin searching your file for unfamiliar or incorrectly spelled words. KWIK- $SPELL$  verifies each word in alphabetical order. A two-letter display on the center of the SPELL I verifies and the center of the center. The center of the center of the center of the center of the cent screen will show you what letter combinations KWIK-SPELL! is currently checking. screen will show you what letter combinations KWIK-SPELL! is currently checking.

#### **Verifving Words** Verifying Words

Once KWIK-SPELL! locates an unfamiliar word it will display the unknown word along with two guesses from its dictionary. two guesses from the interest from the contract of the contract of the contract of the contract of the contract of the contract of the contract of the contract of the contract of the contract of the contract of the contrac

Example: Example:

UNKNOWN WORD: **YOURR** 

**GUESSES:**  $-$ **YOURS** was well as a series

CONTINUE, **HEARN, OR CRINT** 

Since this is a typographical error  $-$  you may note it one of two ways.

If a printer is hooked-up, you can print out the unknown word, along with the two guesses by pressing the P key. When the computer has finished printing the data, KWIK-SPELL! will automatically begin checking the rest of the file for unknown words.

If a printer is not hooked-up, you can write the word down and press the  $C$  key to continue checking the rest of the file.

If the unknown word is correctly spelled, you have two options.

If you want to add the word to the KWIK-SPELL! dictionary press the L key. This will permanently add the word to the dictionary database. Once the word has been added, KWIK-SPELL! will automatically continue to check the document. You may add up to 25,000 characters or approximately 5,000 five-letter words to the KWIK-SPELL! dictionary.

If you do not want to add the word to the KWIK-SPELL! disk press the C key. The computer will continue on and search the rest of the file.

### Exiting KWIK-SPELL!

To exit KWIK-SPELL! simply turn off your computer when prompted for the filename.

### LIMITED WARRANTY

DATAMOST, Inc. warrants to the original purchaser of this software that it will be free from defects in materials and at its option, free of charge, any Datamost, Inc. software product discovered to be defective within the warranty period upon receipt of the Datamost, Inc. software product, postage paid, with proof of date of purchase, at its Customer Service<br>Center.

This warranty not applicable to normal wear and tear. This warranty shall not be applicable and shall be void if the defect IS IN LIEU OF ALL OTHER EXPRESSED WARRANTIES AND NO OTHER REPRESENTATIONS OR CLAIMS APPLICABLE TO THIS SOFTWARE PRODUCT ARE LIMITED TO THE NINETY (90) DAY PERIOD DESCRIBED ABOVE. IN NO EVENT WILL DATAMOST, INC. BE LIABLE FOR ANY SPECIAL, INCIDENTAL, OR CON SEQUENTIAL DAMAGE RESULTING FROM POSSESSION, USE, OR MALFUNCTION OF THIS DATAMOST, INC. SOFTWARE PRODUCT.

Some states do not allow limitations on how long an implied warranty lasts and/or the exclusion or limitation of incidential<br>or consequential damages so the above limitations of liability may not apply to you. This warrant rights, and you may also have other rights which vary from state to state.

This manual is published and copyrighted by Datamost, Inc. Copying, duplicating, selling or otherwise distributing this product is hereby expressly forbidden except by prior written consent of Datamost, Inc.

The word Commodore and the Commodore logo are registered trademarks of Commodore Business Machines, Inc. The word Atari and the Atari logo are registered trademarks of Atari, Inc.

Commodore Business Machines and Atari were not in any way involved in the writing or other preparation of this manual, not be construed to represent any endorsement, official or otherwise, by Commodore Business Machines, Inc. or Atari, Inc.

Copyright © 1985 by DATAMOST, Inc. All Rights Reserved

Printed in U.S.A. Printed in U.S.A.

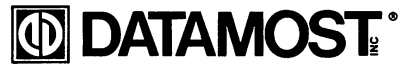

<sup>19821</sup> Nordhoff Street, Northridge, CA <sup>91324</sup> (818)709-1202